### **Eclipse Tutorial**

## **Programming Environment Setup Installing Eclipse and Java JDK**

#### **Versions: Java 1.8, Eclipse Mars 4.5**

**For more tutorials:** http://cs.uwlax.edu/~jjhursey/teaching/tutorial/eclipse/

Professor J. Hursey

http://cs.uwlax.edu/~jjhursey/

UNIVERSITY of WISCONSIN **LA CROSSE** 

# **Install the Java Development Kit (JDK)**

#### • Download Website:

http://www.oracle.com/technetwork/java/javase/downloads/index.html

#### • Select the **JDK Download**

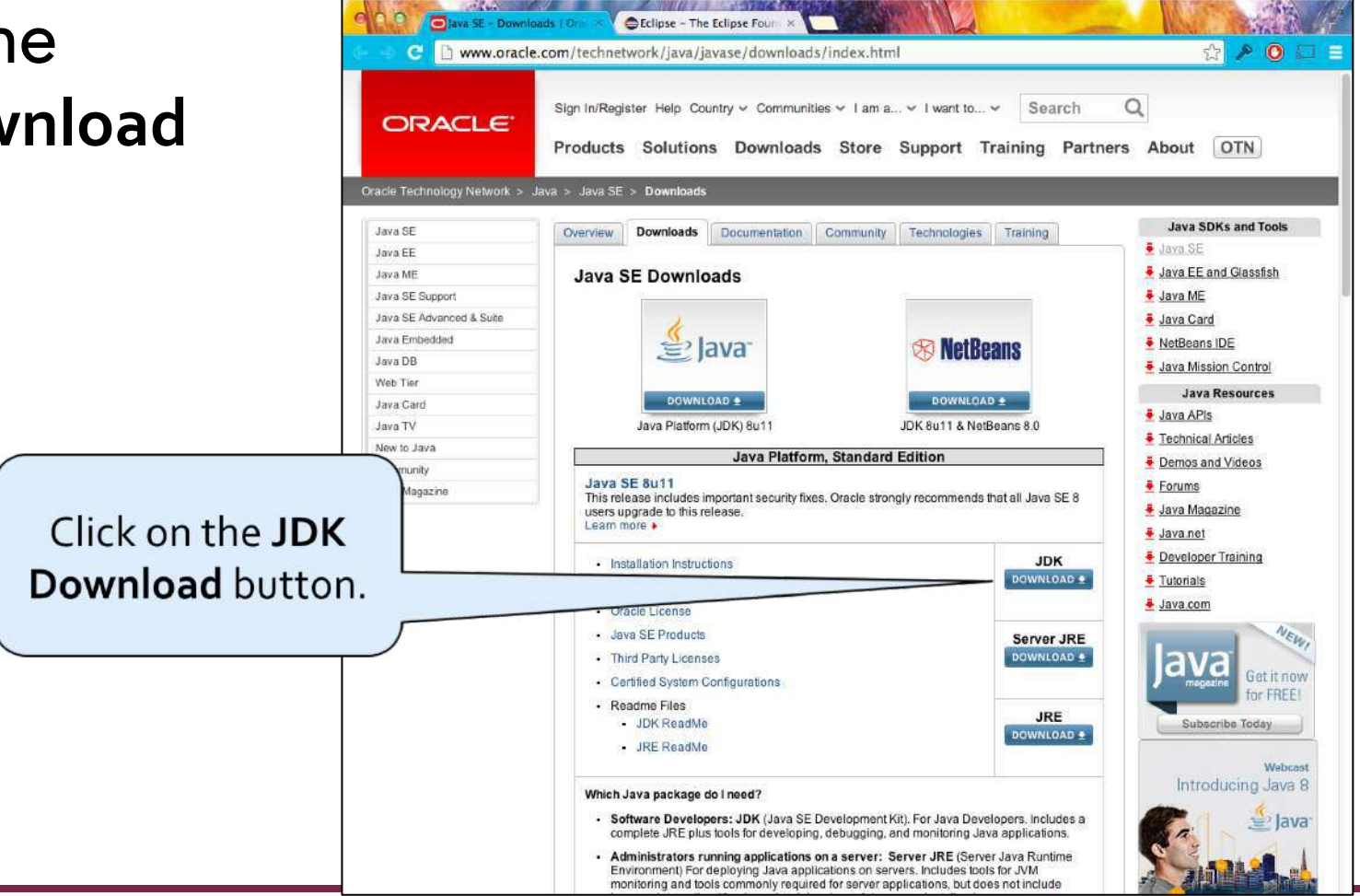

#### **Install the Java Development Kit (JDK)**

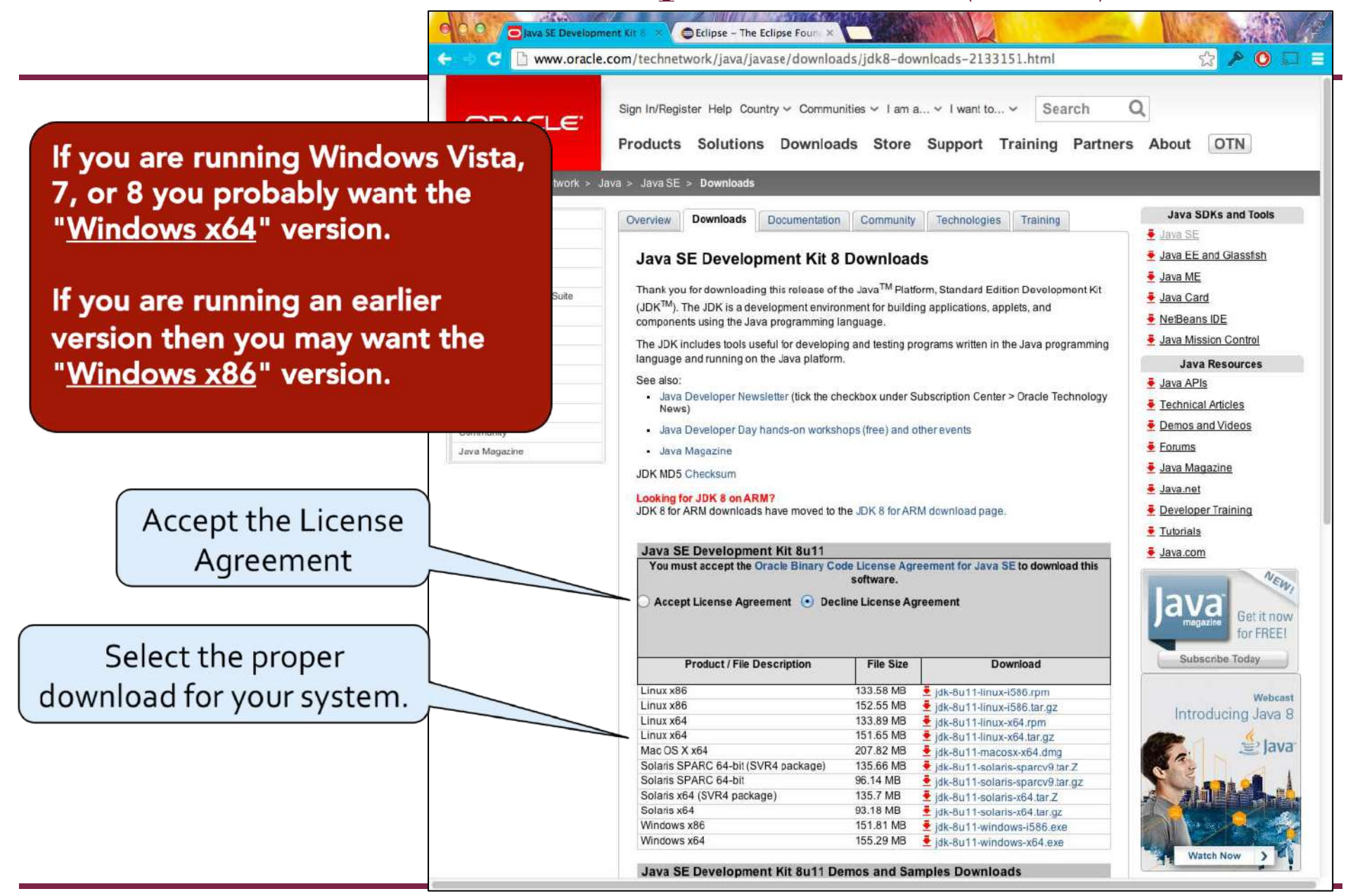

## **Install the Java Development Kit (JDK)**

• After downloading the JDK, follow the instructions to install it on your system.

ava

### **Install the Eclipse IDE (IDE = Integrated Development Environment)**

• Download Website:

http://www.eclipse.org/downloads/

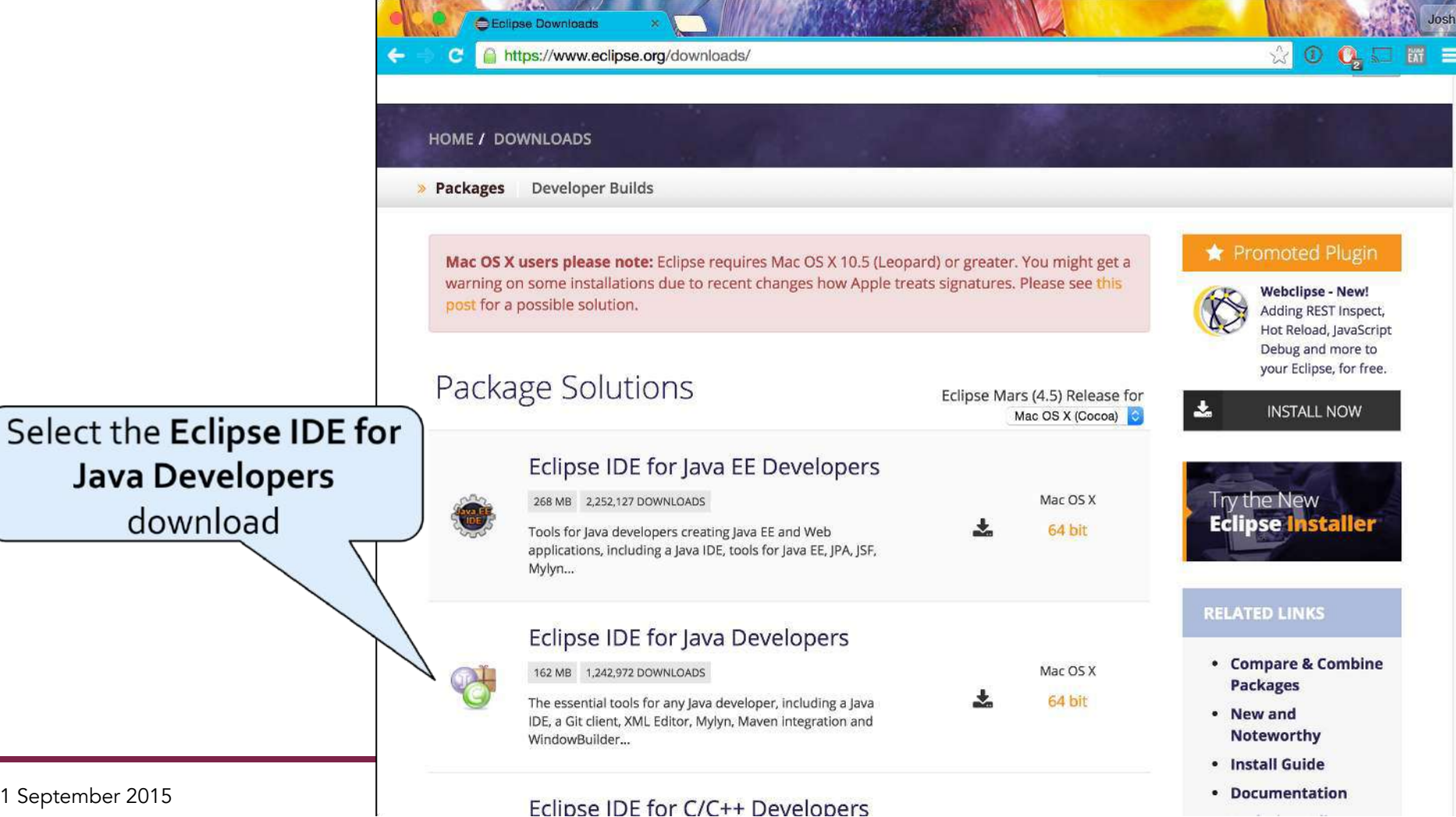

Select th

# **Install the Eclipse IDE – Mac OS X**

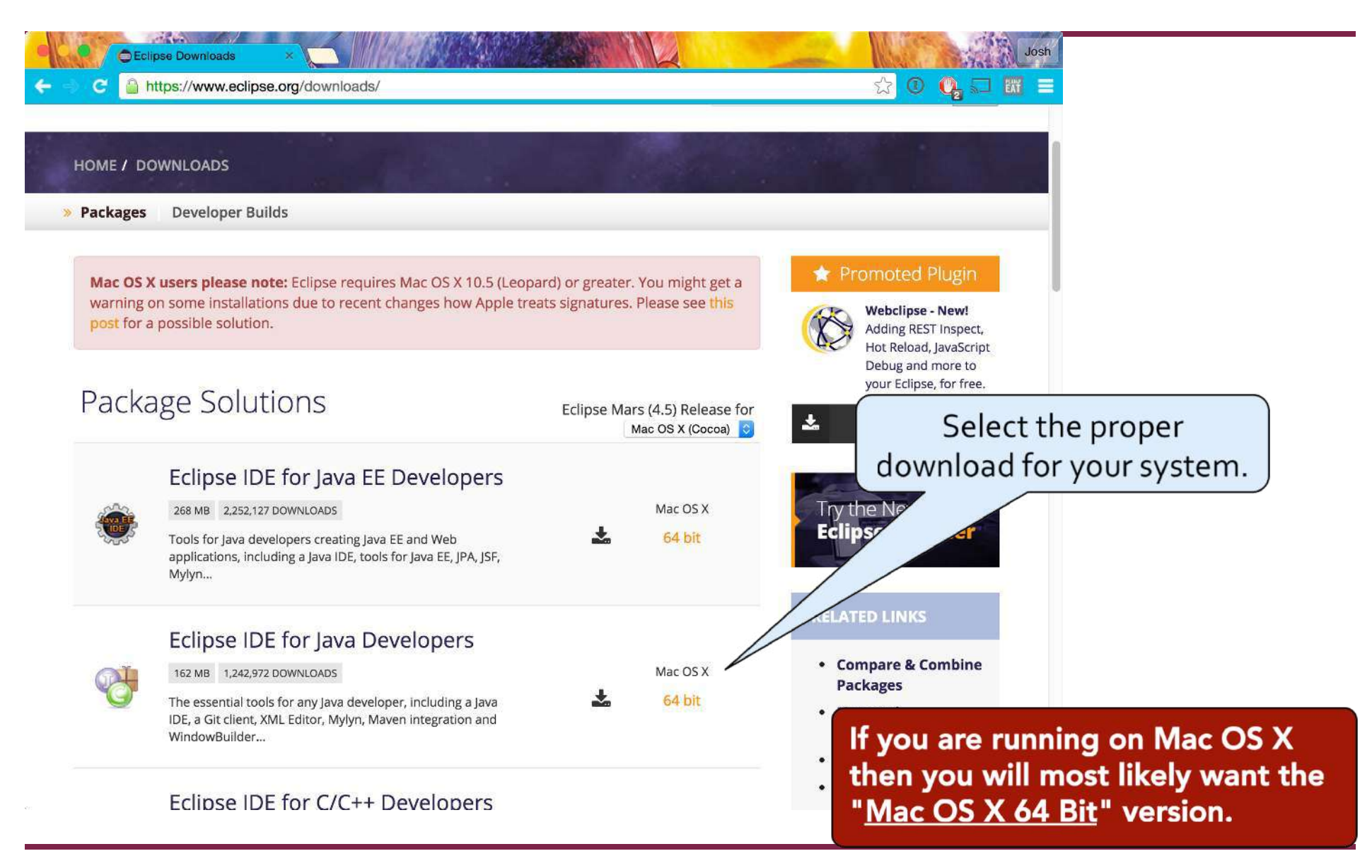

# **Install the Eclipse IDE – MS Windows**

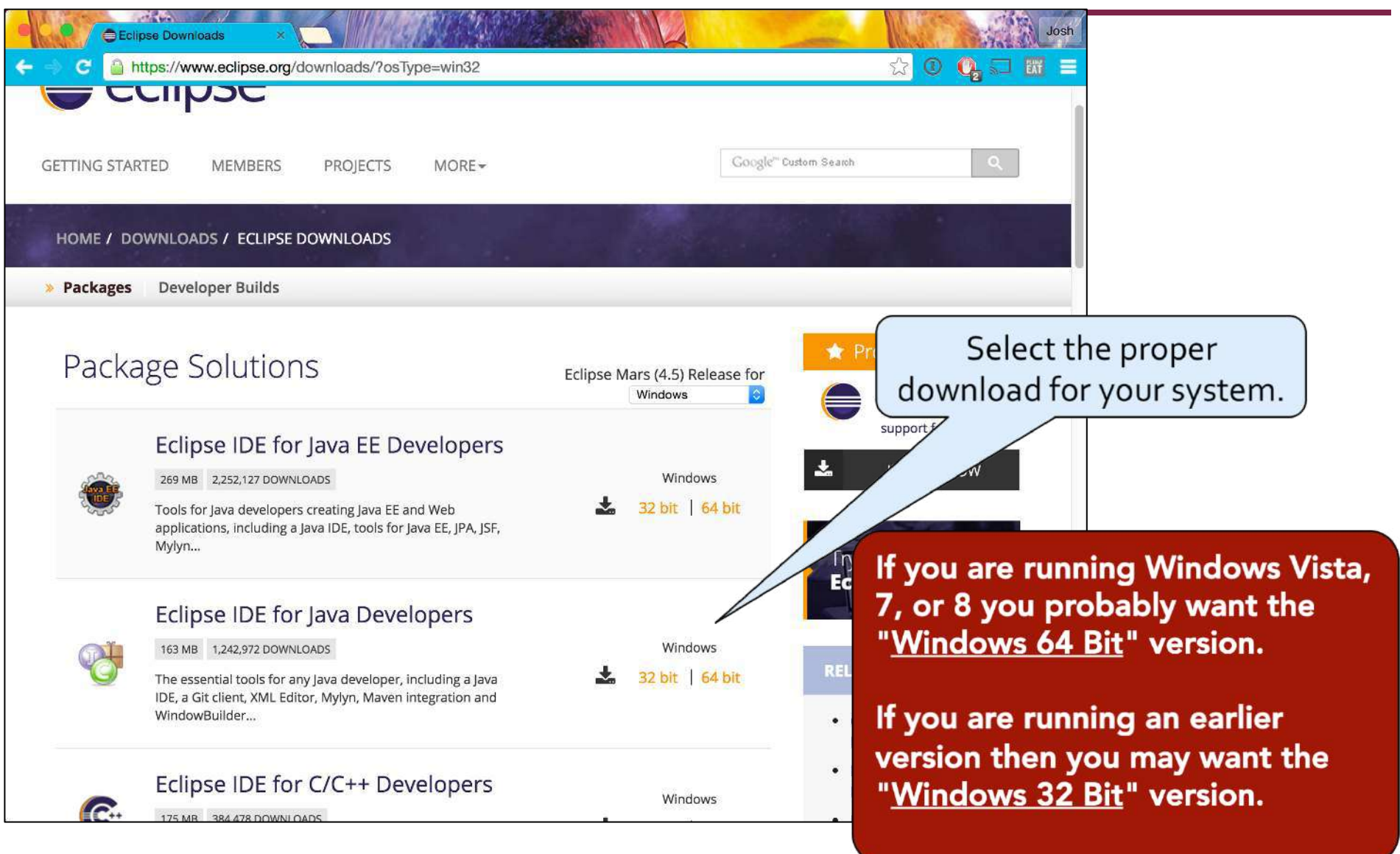

# **Install the Eclipse IDE**

• After downloading Eclipse, follow the instructions to install it on your system.

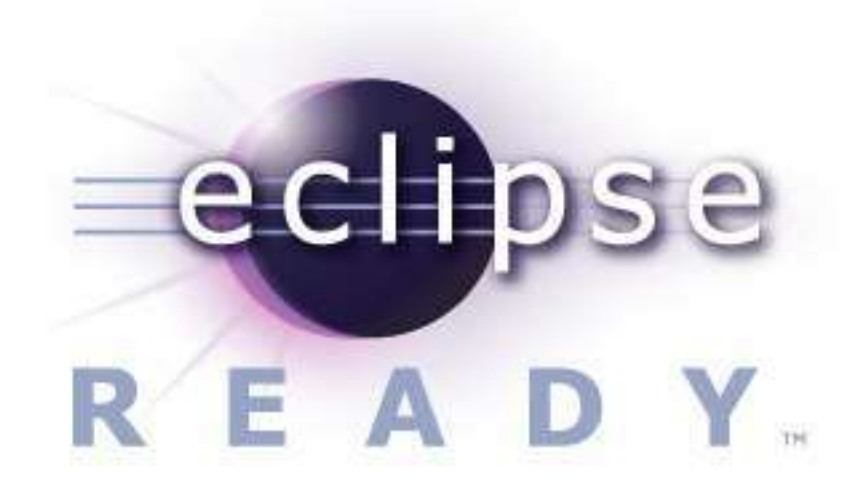

## **Other Useful Links**

- Prof. Allen has a webpage with more detailed information:
	- http://cs.uwlax.edu/~mallen/index.php/cs120resources.html
- Wondering if you have a 32 Bit or 64 Bit system?
	- Windows Users:
		- http://support.microsoft.com/kb/827218
	- Mac OS X Users:
		- http://support.apple.com/kb/HT3696
- Other links
	- http://www.vogella.com/articles/Eclipse/article.html